# cisco.

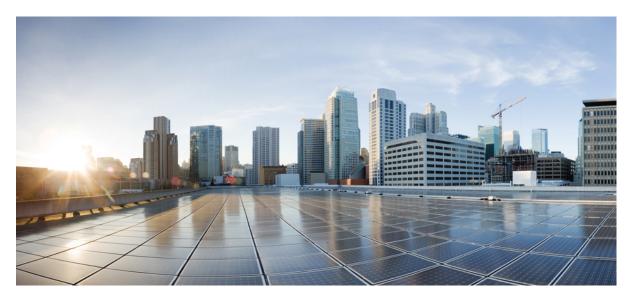

### Cisco Prime Infrastructure to Cisco Digital Network Architecture Center Co-existence Guide

First Published: 2020-12-17

### **Americas Headquarters**

Cisco Systems, Inc. 170 West Tasman Drive San Jose, CA 95134-1706 USA http://www.cisco.com Tel: 408 526-4000 800 553-NETS (6387) Fax: 408 527-0883 THE SPECIFICATIONS AND INFORMATION REGARDING THE PRODUCTS IN THIS MANUAL ARE SUBJECT TO CHANGE WITHOUT NOTICE. ALL STATEMENTS, INFORMATION, AND RECOMMENDATIONS IN THIS MANUAL ARE BELIEVED TO BE ACCURATE BUT ARE PRESENTED WITHOUT WARRANTY OF ANY KIND, EXPRESS OR IMPLIED. USERS MUST TAKE FULL RESPONSIBILITY FOR THEIR APPLICATION OF ANY PRODUCTS.

THE SOFTWARE LICENSE AND LIMITED WARRANTY FOR THE ACCOMPANYING PRODUCT ARE SET FORTH IN THE INFORMATION PACKET THAT SHIPPED WITH THE PRODUCT AND ARE INCORPORATED HEREIN BY THIS REFERENCE. IF YOU ARE UNABLE TO LOCATE THE SOFTWARE LICENSE OR LIMITED WARRANTY, CONTACT YOUR CISCO REPRESENTATIVE FOR A COPY.

The following information is for FCC compliance of Class A devices: This equipment has been tested and found to comply with the limits for a Class A digital device, pursuant to part 15 of the FCC rules. These limits are designed to provide reasonable protection against harmful interference when the equipment is operated in a commercial environment. This equipment generates, uses, and can radiate radio-frequency energy and, if not installed and used in accordance with the instruction manual, may cause harmful interference to radio communications. Operation of this equipment in a residential area is likely to cause harmful interference, in which case users will be required to correct the interference at their own expense.

The following information is for FCC compliance of Class B devices: This equipment has been tested and found to comply with the limits for a Class B digital device, pursuant to part 15 of the FCC rules. These limits are designed to provide reasonable protection against harmful interference in a residential installation. This equipment generates, uses and can radiate radio frequency energy and, if not installed and used in accordance with the instructions, may cause harmful interference to radio communications. However, there is no guarantee that interference will not occur in a particular installation. If the equipment causes interference to radio or television reception, which can be determined by turning the equipment off and on, users are encouraged to try to correct the interference by using one or more of the following measures:

- · Reorient or relocate the receiving antenna.
- · Increase the separation between the equipment and receiver.
- · Connect the equipment into an outlet on a circuit different from that to which the receiver is connected.
- Consult the dealer or an experienced radio/TV technician for help.

Modifications to this product not authorized by Cisco could void the FCC approval and negate your authority to operate the product.

The Cisco implementation of TCP header compression is an adaptation of a program developed by the University of California, Berkeley (UCB) as part of UCB's public domain version of the UNIX operating system. All rights reserved. Copyright © 1981, Regents of the University of California.

NOTWITHSTANDING ANY OTHER WARRANTY HEREIN, ALL DOCUMENT FILES AND SOFTWARE OF THESE SUPPLIERS ARE PROVIDED "AS IS" WITH ALL FAULTS. CISCO AND THE ABOVE-NAMED SUPPLIERS DISCLAIM ALL WARRANTIES, EXPRESSED OR IMPLIED, INCLUDING, WITHOUT LIMITATION, THOSE OF MERCHANTABILITY, FITNESS FOR A PARTICULAR PURPOSE AND NONINFRINGEMENT OR ARISING FROM A COURSE OF DEALING, USAGE, OR TRADE PRACTICE.

IN NO EVENT SHALL CISCO OR ITS SUPPLIERS BE LIABLE FOR ANY INDIRECT, SPECIAL, CONSEQUENTIAL, OR INCIDENTAL DAMAGES, INCLUDING, WITHOUT LIMITATION, LOST PROFITS OR LOSS OR DAMAGE TO DATA ARISING OUT OF THE USE OR INABILITY TO USE THIS MANUAL, EVEN IF CISCO OR ITS SUPPLIERS HAVE BEEN ADVISED OF THE POSSIBILITY OF SUCH DAMAGES.

Any Internet Protocol (IP) addresses and phone numbers used in this document are not intended to be actual addresses and phone numbers. Any examples, command display output, network topology diagrams, and other figures included in the document are shown for illustrative purposes only. Any use of actual IP addresses or phone numbers in illustrative content is unintentional and coincidental.

All printed copies and duplicate soft copies of this document are considered uncontrolled. See the current online version for the latest version.

Cisco has more than 200 offices worldwide. Addresses and phone numbers are listed on the Cisco website at www.cisco.com/go/offices.

Cisco and the Cisco logo are trademarks or registered trademarks of Cisco and/or its affiliates in the U.S. and other countries. To view a list of Cisco trademarks, go to this URL: https://www.cisco.com/c/en/us/about/legal/trademarks.html. Third-party trademarks mentioned are the property of their respective owners. The use of the word partner does not imply a partnership relationship between Cisco and any other company. (1721R)

© 2020 Cisco Systems, Inc. All rights reserved.

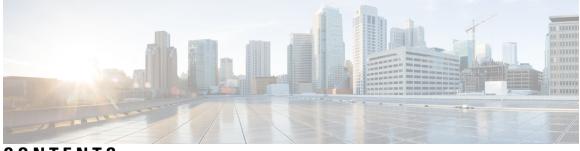

CONTENTS

### **Introduction** ?

| CHAPTER 1 | Cisco Prime Infrastructure and Cisco DNA Center Compatibility Matrix 1                                  |
|-----------|----------------------------------------------------------------------------------------------------|
|           | Introduction 1                                                                                          |
|           | Cisco Prime Infrastructure and Cisco DNA Center Compatibility Matrix 1                                  |
| CHAPTER 2 | Migrate Cisco Prime Infrastructure 3.9 data to Cisco DNA Center 5                                       |
|           | Migrating Data from Cisco Prime Infrastructure 3.9 to Cisco Digital Network Architecture Center 5       |
|           | Important Notes 8                                                                                       |
| CHAPTER 3 | Migrate Cisco Prime Infrastructure 3.8.1 data to Cisco DNA Center 11                                    |
|           | Migrating Data from Cisco Prime Infrastructure 3.8.1 to Cisco Digital Network Architecture Center<br>11 |
|           | Important Notes 14                                                                                      |
| CHAPTER 4 | Migrate Cisco Prime Infrastructure 3.8 data to Cisco DNA Center 15                                      |
|           | Migrating Data from Cisco Prime Infrastructure 3.8 to Cisco Digital Network Architecture Center 15      |
|           | Important Notes 17                                                                                      |

### Contents

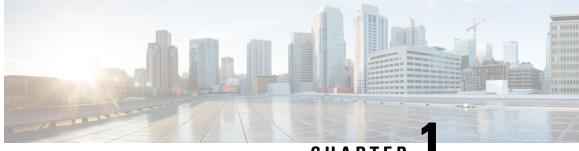

CHAPTER

## **Cisco Prime Infrastructure and Cisco DNA Center Compatibility Matrix**

- Introduction, on page 1
- Cisco Prime Infrastructure and Cisco DNA Center Compatibility Matrix, on page 1

### Introduction

You can now integrate Cisco Prime Infrastructure with Cisco Digital Network Architecture (DNA) Center and utilize the intent-based networking solution for managing application user experience in the enterprise.

Cisco DNA Center supports the expression of intent for multiple use cases, including base automation capabilities, fabric provisioning, and policy-based segmentation in the enterprise network. Cisco DNA Center adds context to this journey through the introduction of Analytics and Assurance. To know more about Cisco DNA Center, visit http://cisco.com/go/dna.

You can migrate devices, location groups, associated site maps, user defined CLI templates and CMX data from Cisco Prime Infrastructure to Cisco DNA Center and manage your enterprise network over a centralized dashboard.

## Cisco Prime Infrastructure and Cisco DNA Center Compatibility Matrix

The following table lists the Cisco DNA Center releases that are compatible with Cisco Prime Infrastructure.

| Cisco Prime Infrastructure | Cisco DNA Center                                                                                                    |
|----------------------------|----------------------------------------------------------------------------------------------------|
| 3.9                        | 1.2.1, 1.2.2, 1.2.3, 1.2.4, 1.2.5, 1.2.6, 1.2.8, 1.2.10,<br>1.2.12, 1.2.12.2                                                                    |
|                            | 1.3.0, 1.3.0.1, 1.3.0.2, 1.3.0.3, 1.3.0.4, 1.3.0.5, 1.3.0.6                                                                                     |
|                            | 1.3.1, 1.3.1.3, 1.3.1.4, 1.3.3.0, 1.3.3.1, 1.3.3.3, 1.3.3.4, 1.3.3.5, 1.3.3.7, 1.3.3.8, 2.1.1.0, 2.1.1.3, 2.1.2.0, 2.1.2.3, 2.1.2.4 and 2.2.1.0 |

I

| Cisco Prime Infrastructure | Cisco DNA Center                                                                                                    |
|----------------------------|----------------------------------------------------------------------------------------------------|
| 3.8.1                      | 1.2.1, 1.2.2, 1.2.3, 1.2.4, 1.2.5, 1.2.6, 1.2.8, 1.2.10,<br>1.2.12, 1.2.12.2                                           |
|                            | 1.3.0, 1.3.0.1, 1.3.0.2, 1.3.0.3, 1.3.0.4, 1.3.0.5, 1.3.0.6                                                            |
|                            | 1.3.1, 1.3.1.3, 1.3.1.4, 1.3.3.0, 1.3.3.1, 1.3.3.3, 1.3.3.4, 1.3.3.5, 1.3.3.7, 2.1.1.0, 2.1.1.3, 2.1.2.0, and 2.1.2.4. |
| 3.8 Update 02              | 1.2.1, 1.2.2, 1.2.3, 1.2.4, 1.2.5, 1.2.6, 1.2.8, 1.2.10,<br>1.2.12, 1.2.12.2                                           |
|                            | 1.3.0, 1.3.0.1, 1.3.0.2, 1.3.0.3, 1.3.0.4, 1.3.0.5, 1.3.0.6                                                            |
|                            | 1.3.1, 1.3.1.3, 1.3.1.4, 1.3.3.0, 1.3.3.1, 1.3.3.3, 1.3.3.4, 1.3.3.5, 2.1.1.0 and 2.1.2.4.                             |
| 3.8 Update 01              | 1.2.1, 1.2.2, 1.2.3, 1.2.4, 1.2.5, 1.2.6, 1.2.8, 1.2.10,<br>1.2.12, 1.2.12.2                                           |
|                            | 1.3.0, 1.3.0.1, 1.3.0.2, 1.3.0.3, 1.3.0.4, 1.3.0.5, 1.3.0.6                                                            |
|                            | 1.3.1, 1.3.1.3, 1.3.1.4, 1.3.3.0, 1.3.3.1, 1.3.3.3, and 1.3.3.4                                                        |
| 3.8                        | 1.2.1, 1.2.2, 1.2.3, 1.2.4, 1.2.5, 1.2.6, 1.2.8, 1.2.10,<br>1.2.10.4, 1.2.11, 1.2.12                                   |
|                            | 1.3.0, 1.3.0.1, 1.3.0.2, 1.3.0.3, 1.3.0.4, 1.3.0.5, 1.3.0.6                                                            |
|                            | 1.3.1, 1.3.1.3, 1.3.1.4, 1.3.1.5, 1.3.2.1, 1.3.3.0, and 1.3.3.1                                                        |
| 3.7.1 Update 04            | 1.2.1, 1.2.2, 1.2.3, 1.2.4, 1.2.5, 1.2.6, 1.2.8, 1.2.10,<br>1.2.12, 1.2.12.2                                           |
|                            | 1.3.0, 1.3.0.1, 1.3.0.2, 1.3.0.3, 1.3.0.4, 1.3.0.5, 1.3.0.6                                                            |
|                            | 1.3.1, 1.3.1.3, 1.3.1.4, 1.3.3.0, 1.3.3.1, 1.3.3.3, 1.3.3.4<br>1.3.3.5, 1.3.3.8, 2.1.1.0 and 2.1.2.3                   |
| 3.7.1 Update 03            | 1.2.1, 1.2.2, 1.2.3, 1.2.4, 1.2.5, 1.2.6, 1.2.8, 1.2.10,<br>1.2.12, 1.2.12.2                                           |
|                            | 1.3.0, 1.3.0.1, 1.3.0.2, 1.3.0.3, 1.3.0.4, 1.3.0.5, 1.3.0.6                                                            |
|                            | 1.3.1, 1.3.1.3, 1.3.1.4, 1.3.3.0, 1.3.3.1, 1.3.3.3, 1.3.3.4<br>1.3.3.5, 1.3.3.8, 2.1.1.0 and 2.1.2.3                   |
| 3.7.1 Update 02            | 1.2.1, 1.2.2, 1.2.3, 1.2.4, 1.2.5, 1.2.6, 1.2.8, 1.2.10,<br>1.2.12, 1.2.12.2                                           |
|                            | 1.3.0, 1.3.0.1, 1.3.0.2, 1.3.0.3, 1.3.0.4, 1.3.0.5, 1.3.0.6                                                            |
|                            | 1.3.1, 1.3.1.3, 1.3.1.4, 1.3.3.0, 1.3.3.1, 1.3.3.3, 1.3.3.4<br>1.3.3.5 and 2.1.1.0                                     |

| Cisco Prime Infrastructure | Cisco DNA Center                                                                     |
|----------------------------|--------------------------------------------------------------------------------------|
| 3.7.1 Update 01            | 1.2.1, 1.2.2, 1.2.3, 1.2.4, 1.2.5, 1.2.6, 1.2.8, 1.2.10,<br>1.2.12, 1.2.12.2         |
|                            | 1.3.0, 1.3.0.1, 1.3.0.2, 1.3.0.3, 1.3.0.4, 1.3.0.5, 1.3.0.6                          |
|                            | 1.3.1, 1.3.1.3, 1.3.1.4, 1.3.3.0, 1.3.3.1, 1.3.3.3, and 1.3.3.4                      |
| 3.7.1                      | 1.2.1, 1.2.2, 1.2.3, 1.2.4, 1.2.5, 1.2.6, 1.2.8, 1.2.10,<br>1.2.12, 1.2.12.2         |
|                            | 1.3.0, 1.3.0.1, 1.3.0.2, 1.3.0.3, 1.3.0.4, 1.3.0.5, 1.3.0.6                          |
|                            | 1.3.1, 1.3.1.3, 1.3.1.4, 1.3.3.0, and 1.3.3.1                                        |
| 3.7                        | 1.2.1, 1.2.2, 1.2.3, 1.2.4, 1.2.5, 1.2.6, 1.2.8, 1.2.10,<br>1.2.10.4, 1.2.11, 1.2.12 |
|                            | 1.3, 1.3.0.1, 1.3.0.2, 1.3.0.3, and 1.3.1                                            |
| 3.6                        | 1.2.1, 1.2.2, 1.2.3, 1.2.4, 1.2.5, 1.2.6, 1.2.8, and 1.2.10                          |
| 3.5                        | 1.2.1, 1.2.2, 1.2.3, 1.2.4, 1.2.5, and 1.2.6                                         |

Cisco Prime Infrastructure to Cisco Digital Network Architecture Center Co-existence Guide

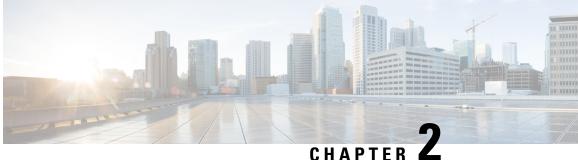

### CHAPTER **4**

## Migrate Cisco Prime Infrastructure 3.9 data to Cisco DNA Center

This chapter provides helpful information on the compatibility matrix, migrating data and important points related to migrating Cicso Prime Infrastructure to Cicso DNA Center.

- Migrating Data from Cisco Prime Infrastructure 3.9 to Cisco Digital Network Architecture Center, on page 5
- Important Notes, on page 8

## Migrating Data from Cisco Prime Infrastructure 3.9 to Cisco Digital Network Architecture Center

Follow this procedure to access the Cisco Prime Infrastructure to Cisco DNA Center migration by logging in to Cisco Prime Infrastructure:

### Before you begin

Ensure that:

- You have Root or Super Users access privileges of Cisco Prime Infrastructure.
- You have access credentials of Cisco DNA Center.
- You use Cisco Prime Infrastructure version 3.5 and above which is compatible with Cisco DNA Center versions mentioned in the Cisco Prime Infrastructure and Cisco DNA Center Compatibility Matrix table.
- Step 1 Click Cisco DNA Center coexistence in the Mega Menu page.

You can also launch Cisco DNA Center coexistence from the Getting Started page. Choose Settings > Getting Started > Cisco DNA Center coexistence, and then click Launch Cisco DNA Center coexistence to open Prime Infrastructure - Cisco DNA Center Coexistence page.

- Step 2 Click Add Cisco DNA Center Server.
- **Step 3** Enter the following Cisco DNA Center server details:
  - a) Server IP Address or Hostname.

- b) Username
- c) Password
- d) Confirm Password

**Note** You can integrate only one Cisco DNA Center server at a time.

- **Step 4** Click **Save**, to check server reachability.
- **Step 5** Click Next to go to Sync Settings.
- Step 6 In the Sync Settings window:
  - a) You can check for the Supported/Available Limits of the Cisco DNA Center server for the Site Groups/Site Maps and Devices. Supported/Available Limits of Cisco DNA Center will vary based on the Cisco DNA Center server core(s) count.

The Supported/Available limits are specified in the below table:

#### Table 2: Supported/Available Limits

| DNAC Core | Site Groups/Site Maps | Devices |
|-----------|-----------------------|---------|
| 44-Core   | 500                   | 1000    |
| 56-Core   | 1000                  | 4000    |
| 112-Core  | 2000                  | 5000    |

- b) Select the Enables automatic synchronization of data integrated with Cisco DNA Center checkbox to synchronize already migrated data set for the groups and devices from Prime Infrastructure to Cisco DNA Center automatically post modification.
- c) Select the **Include newly added data during dynamic synchronization** checkbox to move newly created groups and newly added devices during dynamic synchronization if any, from Prime Infrastructure to Cisco DNA Center automatically post addition.

• This checkbox is enabled only if you select the **Enables automatic synchronization of data** integrated with Cisco DNA Center checkbox.

- During force synchronization, if the **Enables automatic synchronization of data integrated with Cisco DNA Center** checkbox is enabled, any modifications made through force synchronization to the Location Group and Devices entities will be dynamically synced in Cisco DNA Center.
- If the **Enables automatic synchronization of data integrated with Cisco DNA Center** checkbox is selected, CMX will be dynamically assigned to Cisco DNA Center floor groups, when Cisco Prime Infrastructure imports maps to CMX. (Pre Req.: CMX dynamic sync will work only on already migrated floor groups and CMX should exist in Cisco DNA Center server for CMX dynamic sync.)
- d) If the **Enable CMX settings** checkbox is selected, CMX will be pushed with floor groups. If the **Enable CMX settings** check is not selected, CMX data will not be pushed to the Cisco DNA Center server.
- e) Select the **Migrate User Defined CLI Templates** checkbox to migrate the user defined CLI and/or Composite Templates to Cisco DNA Center.
- **Step 7** Click **Next** to go to the Select Groups page.
- **Step 8** In the Select Groups window:

Note

a) Select the location groups from the Cisco Prime Infrastructure Location Groups Selector pane. Upon selecting Site Groups, by default the buildings, floors and associated maps also get selected.

Before adding Cisco Prime Infrastructure location groups to Cisco DNA Center, you can check the limitation status bar for the selected/maximum devices and site groups of Cisco DNA Center.

The Cisco Prime Infrastructure Location groups selector pane lists all the Prime Infrastructure groups irrespective of any virtual domain.

**Note** Cisco Prime Infrastructure does not migrate devices assigned in a "Campus" to the Cisco DNA Center, when the co-existence tool is used.

As a workaround, you can assign your devices to a "Building" or "Floor" type location group before using the co-existence tool.

**Note** Devices assigned in the Location groups with 'Default' Group type will not be migrated to Cisco DNA Center.

### Step 9 Click Next.

- **Step 10** In the CMX Credentials window:
  - a) You can view the list of associated CMX for selected groups with the following details:
    - Credential Status
    - · Server IP address
    - Device Name
    - Username
    - Password
    - SSH Username
    - SSH Password
  - b) You must update the SSH Username and SSH Password, if it is not available for the respective CMX.
  - c) If the associated CMX is not found, then click Next.
  - **Note** When the Cisco Prime Infrastructure Cisco DNA Center migration tool is active and auto sync is enabled, then CMX will be dynamically pushed to Cisco DNA Center floor groups. Cisco DNA Center will there by track the location data for assigned groups.
- **Step 11** If "Migrate User Defined CLI Templates" checkbox is selected in 'Sync settings' page, then a new page "Select CLI Templates" will be seen after CMX page.
- **Step 12** In the Select CLI Templates window:
  - a) Non-Migrated Templates will list all the applicable user defined CLI and/or Composite templates for the device types in the selected groups for migration to Cisco DNA Center.
  - b) Migrated templates will list all the migrated templates available in Cisco DNA Center. You can either update or delete these templates.
    - **Note** By default all the rows will be selected. Selected templates from the list will be updated and the deselected templates will be deleted from Cisco DNA Center.

Step 13 Click Next.

- **Step 14** In the Summary window:
  - a) You can view the overall summary of selected location groups, devices, associated maps, user defined templates and CMX before migrating to the Cisco DNA Center.
  - b) You can also view the groups, devices, maps and CMX which is added, updated and deleted under each respective tab.
  - c) You can view the selected CLI templates listed here. Based on the device selection in the groups you can Add/Update or Delete the CLI/Composite user defined Templates in Cisco DNA Center.
  - d) You can also view the status of last synced date and time.
- **Step 15** Click **Submit**, to migrate all the Location groups, Devices, Maps, CMX and user defined CLI/Composite templates from Prime Infrastructure to Cisco DNA Center.
- **Step 16** Click **Force Sync** to push data to the Cisco DNA Center server after the first migration.

You will be asked for a confirmation **DNAC data will be overwritten by PI data by the Force Sync**. Click **Yes** to proceed or **No** to stop Force Sync.

## **Important Notes**

This section contains important notes about Cisco Prime Infrastructure - Cisco DNA Center migration:

- You can integrate only one Cisco DNA Center server at a time.
- Enabling the proxy setting is mandatory for migrating country code along with location groups from Cisco Prime Infrastructure 3.8.
- You use a single session of the migration at a time for the same Cisco Prime Infrastructure server and Cisco DNA Center server pair.
- Once the CMX is migrated to Cisco DNA Center, it will not be managed by Cisco Prime Infrastructure.
- Cisco DNA Center will not migrate the location and civic data of any building which has no floor.
- Any legacy devices which are not supported by Cisco DNA Center chosen for migration will be added to Cisco DNA Center inventory under Device Type column -"Unsupported Cisco Device".
- Any devices managed only with SNMP V1 credentials in Cisco Prime Infrastructure cannot be migrated to Cisco DNA Center, whereas SNMP V2 and V3 can be migrated to Cisco DNA Center.
- Only the basic information of the groups will be migrated, but not the rules and profiles assigned to group.
- After integration, while upgrading Cisco DNA Center to an unsupported version, error will be thrown as "Unsupported Version" and migration will stop.
- Access Points positioned in the maps in Cisco Prime Infrastructure will migrate to Cisco DNA Center, only if we manage its WLC devices with CLI Credentials.
- For Composite template Migration The associated template should not be System template. If any
  composite template with system template will not get migrated.
- During composite template migration all the associated template in composite template should be having the same device type. Otherwise migration will fail.

•

- Specific composite templates migration is not recommended till Cisco DNA Center 1.3.3.8 and 2.1.1.3. However it works in later DNAC versions.
- DNAC Version 2.2.1.0 specific update.
- Civic location is mandatory for Location Groups / Site groups migration especially for Cisco DNA Center 2.2.1.0 version.
  - If any one selected group does not have civic location configured, then all the selected Location Groups/Site groups migration will fail.

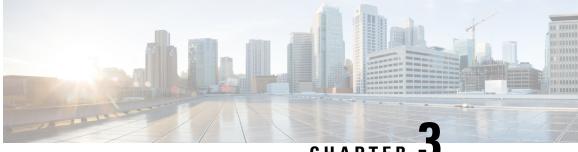

### CHAPTER J

## Migrate Cisco Prime Infrastructure 3.8.1 data to Cisco DNA Center

This chapter provides helpful information on the compatibility matrix, migrating data and important points related to migrating Cicso Prime Infrastructure to Cicso DNA Center.

- Migrating Data from Cisco Prime Infrastructure 3.8.1 to Cisco Digital Network Architecture Center, on page 11
- Important Notes, on page 14

## Migrating Data from Cisco Prime Infrastructure 3.8.1 to Cisco Digital Network Architecture Center

Follow this procedure to access the Cisco Prime Infrastructure to Cisco DNA Center migration by logging in to Cisco Prime Infrastructure:

### Before you begin

Ensure that:

- You have Root or Super Users access privileges of Cisco Prime Infrastructure.
- You have access credentials of Cisco DNA Center.
- You use Cisco Prime Infrastructure version 3.5 and above which is compatible with Cisco DNA Center versions mentioned in the Cisco Prime Infrastructure and Cisco DNA Center Compatibility Matrix table.

 Step 1
 Choose Administration > Settings > System Settings > General > Cisco DNA Center coexistence, and then click

 Launch Cisco DNA Center coexistence to open Prime Infrastructure - Cisco DNA Center Coexistence page.

- Step 2 Click Add Cisco DNA Center Server.
- **Step 3** Enter the following Cisco DNA Center server details:
  - a) Server IP Address or Hostname.
  - b) Username
  - c) Password
  - d) Confirm Password

**Note** You can integrate only one Cisco DNA Center server at a time.

- **Step 4** Click **Save**, to check server reachability.
- Step 5 Click Next to go to Sync Settings.
- Step 6 In the Sync Settings window:
  - a) You can check for the Supported/Available Limits of the Cisco DNA Center server for the **Site Groups/Site Maps** and **Devices**. Supported/Available Limits of Cisco DNA Center will vary based on the Cisco DNA Center server core(s) count.

The Supported/Available limits are specified in the below table:

| DNAC Core | Site Groups/Site Maps | Devices |
|-----------|-----------------------|---------|
| 44-Core   | 500                   | 1000    |
| 56-Core   | 1000                  | 4000    |
| 112-Core  | 2000                  | 5000    |

- b) Select the **Enables automatic synchronization of data integrated with Cisco DNA Center** checkbox to synchronize already migrated data set for the groups and devices from Prime Infrastructure to Cisco DNA Center automatically post modification.
- c) Select the Include newly added data during dynamic synchronization checkbox to move newly created groups and newly added devices during dynamic synchronization if any, from Prime Infrastructure to Cisco DNA Center automatically post addition.
  - **Note** This checkbox is enabled only if you select the **Enables automatic synchronization of data integrated** with **Cisco DNA Center** checkbox.
  - **Note** During force synchronization, if the **Enables automatic synchronization of data integrated with Cisco DNA Center** checkbox is enabled, any modifications made through force synchronization to the Location Group and Devices entities will be dynamically synced in Cisco DNA Center.
  - **Note** If the **Enables automatic synchronization of data integrated with Cisco DNA Center** checkbox is selected, CMX will be dynamically assigned to Cisco DNA Center floor groups, when Cisco Prime Infrastructure imports maps to CMX. (Pre Req.: CMX dynamic sync will work only on already migrated floor groups and CMX should exist in Cisco DNA Center server for CMX dynamic sync.)
- d) If the **Enable CMX settings** checkbox is selected, CMX will be pushed with floor groups. If the **Enable CMX** settings check is not selected, CMX data will not be pushed to the Cisco DNA Center server.
- e) Select the **Migrate User Defined CLI Templates** checkbox to migrate the user defined CLI Templates to Cisco DNA Center.
- **Step 7** Click **Next** to go to the Select Groups page.
- **Step 8** In the Select Groups window:
  - a) Select the location groups from the Cisco Prime Infrastructure Location Groups Selector pane. Upon selecting Site Groups, by default the buildings, floors and associated maps also get selected.

Before adding Cisco Prime Infrastructure location groups to Cisco DNA Center, you can check the limitation status bar for the selected/maximum devices and site groups of Cisco DNA Center.

The Cisco Prime Infrastructure Location groups selector pane lists all the Prime Infrastructure groups irrespective of any virtual domain.

**Note** Cisco Prime Infrastructure does not migrate devices assigned in a "Campus" to the Cisco DNA Center, when the co-existence tool is used.

As a workaround, you can assign your devices to a "Building" or "Floor" type location group before using the co-existence tool.

#### Step 9 Click Next.

- **Step 10** In the CMX Credentials window:
  - a) You can view the list of associated CMX for selected groups with the following details:
    - · Credential Status
    - · Server IP address
    - Device Name
    - Username
    - Password
    - SSH Username
    - SSH Password
  - b) You must update the SSH Username and SSH Password, if it is not available for the respective CMX.
  - c) If the associated CMX is not found, then click Next.
  - **Note** When the Cisco Prime Infrastructure Cisco DNA Center migration tool is active and auto sync is enabled, then CMX will be dynamically pushed to Cisco DNA Center floor groups. Cisco DNA Center will there by track the location data for assigned groups.
- **Step 11** In the Select CLI Templates window:
  - a) You can view all the user defined CLI templates applicable for the devices in the selected group.
  - b) You can choose the desired templates which needs to be migarted.
- **Step 12** Click **Next** to migrate the selected templates.

#### **Step 13** In the Summary window:

- a) You can view the overall summary of selected location groups, devices, associated maps, user defined CLI Templates and CMX before migrating to the Cisco DNA Center.
- b) You can view the groups, devices, maps and CMX which is added, updated and deleted under each respective tab.
- c) You can also view the status of last synced date and time.
- d) You can view the additional info tab created for Catalyst 9800 devices, under the devices tab.
- Step 14 Click Submit, to migrate all the Location Groups, Devices, Maps, CLI Templates and CMX from Prime Infrastructure to Cisco DNA Center.
- **Step 15** Click **Force Sync** to push data to the Cisco DNA Center server after the first migration.

### **Important Notes**

This section contains important notes about Cisco Prime Infrastructure - Cisco DNA Center migration:

- You can integrate only one Cisco DNA Center server at a time.
- Enabling the proxy setting is mandatory for migrating country code along with location groups from Cisco Prime Infrastructure 3.8.
- You use a single session of the migration at a time for the same Cisco Prime Infrastructure server and Cisco DNA Center server pair.
- Once the CMX is migrated to Cisco DNA Center, it will not be managed by Cisco Prime Infrastructure.
- Cisco DNA Center will not migrate the location and civic data of any building which has no floor.
- You can migrate the user defined CLI Templates from Cicso Prime Infrastructre to Cisco DNA Center with the Select CLI Templates tab.
- Any legacy devices which are not supported by Cisco DNA Center chosen for migration will be added to Cisco DNA Center inventory under Device Type column -"Unsupported Cisco Device".
- Any device which falls under the "Default" group category cannot be migrated to Cisco DNA Center.
- Any devices managed only with SNMP V1 credentials in Cisco Prime Infrastructure cannot be migrated to Cisco DNA Center, whereas SNMP V2 and V3 can be migrated to Cisco DNA Center.
- Only the basic information of the groups will be migrated, but not the rules and profiles assigned to group.
- When you migrate Cisco Catalyst 9800 series wireless controller from Cisco Prime Infrastructure to Cisco DNA Center, it needs the Netconf Port field details in order to move the device to managed state.
- Once the migration is done, the user has to provide the Netconf credentials in the Cisco DNA Center server manually.
- After integration, while upgrading Cisco DNA Center to an unsupported version, error will be thrown as "Unsupported Version" and migration will stop.
- Access Points positioned in the maps in Cisco Prime Infrastructure will migrate to Cisco DNA Center, only if we manage its WLC devices with CLI Credentials.

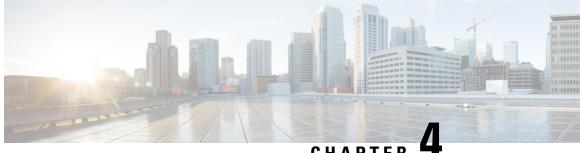

### CHAPTER 4

## Migrate Cisco Prime Infrastructure 3.8 data to Cisco DNA Center

- Migrating Data from Cisco Prime Infrastructure 3.8 to Cisco Digital Network Architecture Center, on page 15
- Important Notes, on page 17

## Migrating Data from Cisco Prime Infrastructure 3.8 to Cisco Digital Network Architecture Center

Follow this procedure to access the Cisco Prime Infrastructure to Cisco DNA Center migration by logging in to Cisco Prime Infrastructure:

### Before you begin

Ensure that:

- · You have Root or Super Users access privileges of Cisco Prime Infrastructure.
- You have access credentials of Cisco DNA Center.
- You use Cisco Prime Infrastructure version 3.5 and above which is compatible with Cisco DNA Center versions mentioned in the Cisco Prime Infrastructure and Cisco DNA Center Compatibility Matrix table.

 Step 1
 Choose Administration > Settings > System Settings > General > Cisco DNA Center coexistence, and then click

 Launch Cisco DNA Center coexistence to open Prime Infrastructure - Cisco DNA Center Coexistence page.

- Step 3
- Enter the following Cisco DNA Center server details:a) Server IP Address or Hostname.
  - b) Username
  - c) Password
  - d) Confirm Password

Note You can integrate only one Cisco DNA Center server at a time.

Step 2 Click Add Cisco DNA Center Server.

- **Step 4** Click **Save**, to check server reachability.
- Step 5 Click Next to go to Sync Settings.
- Step 6 In the Sync Settings window:
  - a) You can check for the Supported/Available Limits of the Cisco DNA Center server for the Site Groups/Site Maps and Devices. Supported/Available Limits of Cisco DNA Center will vary based on the Cisco DNA Center server core(s) count.

The Supported/Available limits are specified in the below table:

Table 4: Supported/Available Limits

| DNAC Core | Site Groups/Site Maps | Devices |
|-----------|-----------------------|---------|
| 44-Core   | 500                   | 1000    |
| 56-Core   | 1000                  | 4000    |
| 112-Core  | 2000                  | 5000    |

- b) Select the **Enables automatic synchronization of data integrated with Cisco DNA Center** checkbox to synchronize already migrated data set for the groups and devices from Prime Infrastructure to Cisco DNA Center automatically post modification.
- c) Select the Include newly added data during dynamic synchronization checkbox to move newly created groups and newly added devices during dynamic synchronization if any, from Prime Infrastructure to Cisco DNA Center automatically post addition.
  - Note This checkbox is enabled only if you select the Enables automatic synchronization of data integrated with Cisco DNA Center checkbox.
  - **Note** During force synchronization, if the **Enables automatic synchronization of data integrated with Cisco DNA Center** checkbox is enabled, any modifications made through force synchronization to the Location Group and Devices entities will be dynamically synced in Cisco DNA Center.
  - **Note** If the **Enables automatic synchronization of data integrated with Cisco DNA Center** checkbox is selected, CMX will be dynamically assigned to Cisco DNA Center floor groups, when Cisco Prime Infrastructure imports maps to CMX. (Pre Req.: CMX dynamic sync will work only on already migrated floor groups and CMX should exist in Cisco DNA Center server for CMX dynamic sync.)
- d) If the **Enable CMX settings** checkbox is selected, CMX will be pushed with floor groups. If the **Enable CMX** settings check is not selected, CMX data will not be pushed to the Cisco DNA Center server.
- **Step 7** Click **Next** to go to the Select Groups page.
- **Step 8** In the Select Groups window:
  - a) Select the location groups from the Cisco Prime Infrastructure Location Groups Selector pane. Upon selecting Site Groups, by default the buildings, floors and associated maps also get selected.

Before adding Cisco Prime Infrastructure location groups to Cisco DNA Center, you can check the limitation status bar for the selected/maximum devices and site groups of Cisco DNA Center.

The Cisco Prime Infrastructure Location groups selector pane lists all the Prime Infrastructure groups irrespective of any virtual domain.

**Note** Cisco Prime Infrastructure does not migrate devices assigned in a "Campus" to the Cisco DNA Center, when the co-existence tool is used.

As a workaround, you can assign your devices to a "Building" or "Floor" type location group before using the co-existence tool.

**Note** Devices assigned in the Location groups with 'Default' Group type will not be migrated to Cisco DNA Center.

### Step 9 Click Next.

- **Step 10** In the CMX Credentials window:
  - a) You can view the list of associated CMX for selected groups with the following details:
    - Credential Status
    - · Server IP address
    - Device Name
    - Username
    - Password
    - SSH Username
    - SSH Password
  - b) You must update the SSH Username and SSH Password, if it is not available for the respective CMX.
  - c) If the associated CMX is not found, then click Next.
  - **Note** When the Cisco Prime Infrastructure Cisco DNA Center migration tool is active and auto sync is enabled, then CMX will be dynamically pushed to Cisco DNA Center floor groups. Cisco DNA Center will there by track the location data for assigned groups.

#### **Step 11** In the Summary window:

- a) You can view the overall summary of selected location groups, devices, associated maps and CMX before migrating to the Cisco DNA Center.
- b) You can also view the groups, devices, maps and CMX which is added, updated and deleted under each respective tab.
- c) You can also view the status of last synced date and time.
- d) You can view the additional info tab created for Catalyst 9800 devices, under the devices tab.
- Step 12 Click Submit, to migrate all the Location Groups, Devices, Maps and CMX from Prime Infrastructure to Cisco DNA Center.
- **Step 13** Click **Force Sync** to push data to the Cisco DNA Center server after the first migration.

### **Important Notes**

This section contains important notes about Cisco Prime Infrastructure - Cisco DNA Center migration:

• You can integrate only one Cisco DNA Center server at a time.

- Enabling the proxy setting is mandatory for migrating country code along with location groups from Cisco Prime Infrastructure 3.8.
- You use a single session of the migration at a time for the same Cisco Prime Infrastructure server and Cisco DNA Center server pair.
- Once the CMX is migrated to Cisco DNA Center, it will not be managed by Cisco Prime Infrastructure.
- Cisco DNA Center will not migrate the location and civic data of any building which has no floor.
- Any legacy devices which are not supported by Cisco DNA Center chosen for migration will be added to Cisco DNA Center inventory under Device Type column "Unsupported Cisco Device".
- Any device which falls under the "Default" group category cannot be migrated to Cisco DNA Center.
- Any devices managed only with SNMP V1 credentials in Cisco Prime Infrastructure cannot be migrated to Cisco DNA Center, whereas SNMP V2 and V3 can be migrated to Cisco DNA Center.
- Only the basic information of the groups will be migrated, but not the rules and profiles assigned to group.
- When you migrate Cisco Catalyst 9800 series wireless controller from Cisco Prime Infrastructure to Cisco DNA Center, it needs the Netconf Port field details in order to move the device to managed state.
- Once the migration is done, the user has to provide the Netconf credentials in the Cisco DNA Center server manually.
- After integration, while upgrading Cisco DNA Center to an unsupported version, error will be thrown as "Unsupported Version" and migration will stop.
- Access Points positioned in the maps in Cisco Prime Infrastructure will migrate to Cisco DNA Center, only if we manage its WLC devices with CLI Credentials.